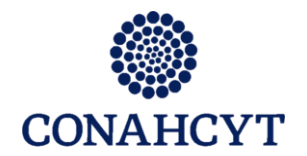

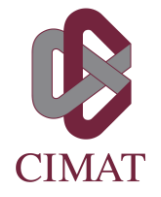

Incluyendo inglés para alumnos de Guanajuato

Para agregar o quitar materias de su inscripción actual, el procedimiento es el siguiente:

- 1. Llenar el formato de alta/baja de cursos que encuentran en https://www.cimat.mx/servicios\_escolares (sección formatos) y conseguir las firmas correspondientes.
- 2. Enviarlo por correo (ya firmado) a eduardo.aquirre@cimat.mx.
- 3. Dos días después del envío, revisar su cardex en<https://posgrados.cimat.mx/> para verificar que el cambio ha sido registrado en sus materias del semestre actual.

Todo lo anterior deberá ocurrir dentro del periodo de alta/baja de cursos que aparece en el calendario escolar vigente, el cual puedes consultar en: https://www.cimat.mx/es/Calendario\_v\_horarios\_de\_materias

IMPORTANTE: Si la materia a inscribir pertenece a otro programa de posgrado del CIMAT, deberás atender el procedimiento para *inscribir cursos de otros programas*, que encuentras en [https://www.cimat.mx/servicios\\_escolares](https://www.cimat.mx/servicios_escolares) (sección procedimientos).

Dudas: [eduardo.aguirre@cimat.mx](mailto:eduardo.aguirre@cimat.mx) 473 7327155 ext 4630 O escribe un correo a [posgrados@cimat.mx](mailto:posgrados@cimat.mx) ----

Coordinación de Formación Académica CIMAT